# **USB-DIO96H/50**

USB-based High-drive Digital I/O Device

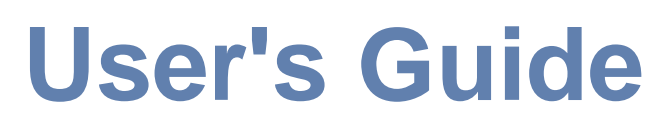

*Hardware Revision 1*

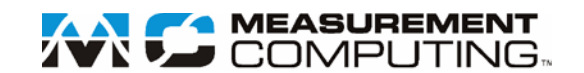

# **USB-DIO96H/50**

## **USB-based High Drive Digital I/O**

**User's Guide** 

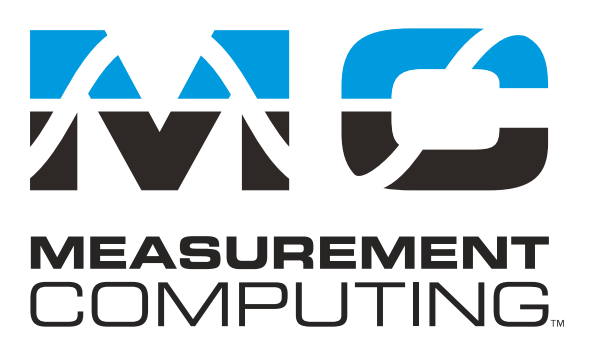

Document Revision 2A, May, 2006 © Copyright 2006, Measurement Computing Corporation

### **Trademark and Copyright Information**

Measurement Computing Corporation, InstaCal, Universal Library, and the Measurement Computing logo are either trademarks or registered trademarks of Measurement Computing Corporation. Refer to the Copyrights & Trademarks section on [mccdaq.com/legal](http://www.mccdaq.com/legal.aspx) for more information about Measurement Computing trademarks. Other product and company names mentioned herein are trademarks or trade names of their respective companies.

© 2006 Measurement Computing Corporation. All rights reserved. No part of this publication may be reproduced, stored in a retrieval system, or transmitted, in any form by any means, electronic, mechanical, by photocopying, recording, or otherwise without the prior written permission of Measurement Computing Corporation.

### **Notice**

Measurement Computing Corporation does not authorize any Measurement Computing Corporation product for use in life support systems and/or devices without prior written consent from Measurement Computing Corporation. Life support devices/systems are devices or systems that, a) are intended for surgical implantation into the body, or b) support or sustain life and whose failure to perform can be reasonably expected to result in injury. Measurement Computing Corporation products are not designed with the components required, and are not subject to the testing required to ensure a level of reliability suitable for the treatment and diagnosis of people.

## **Table of Contents**

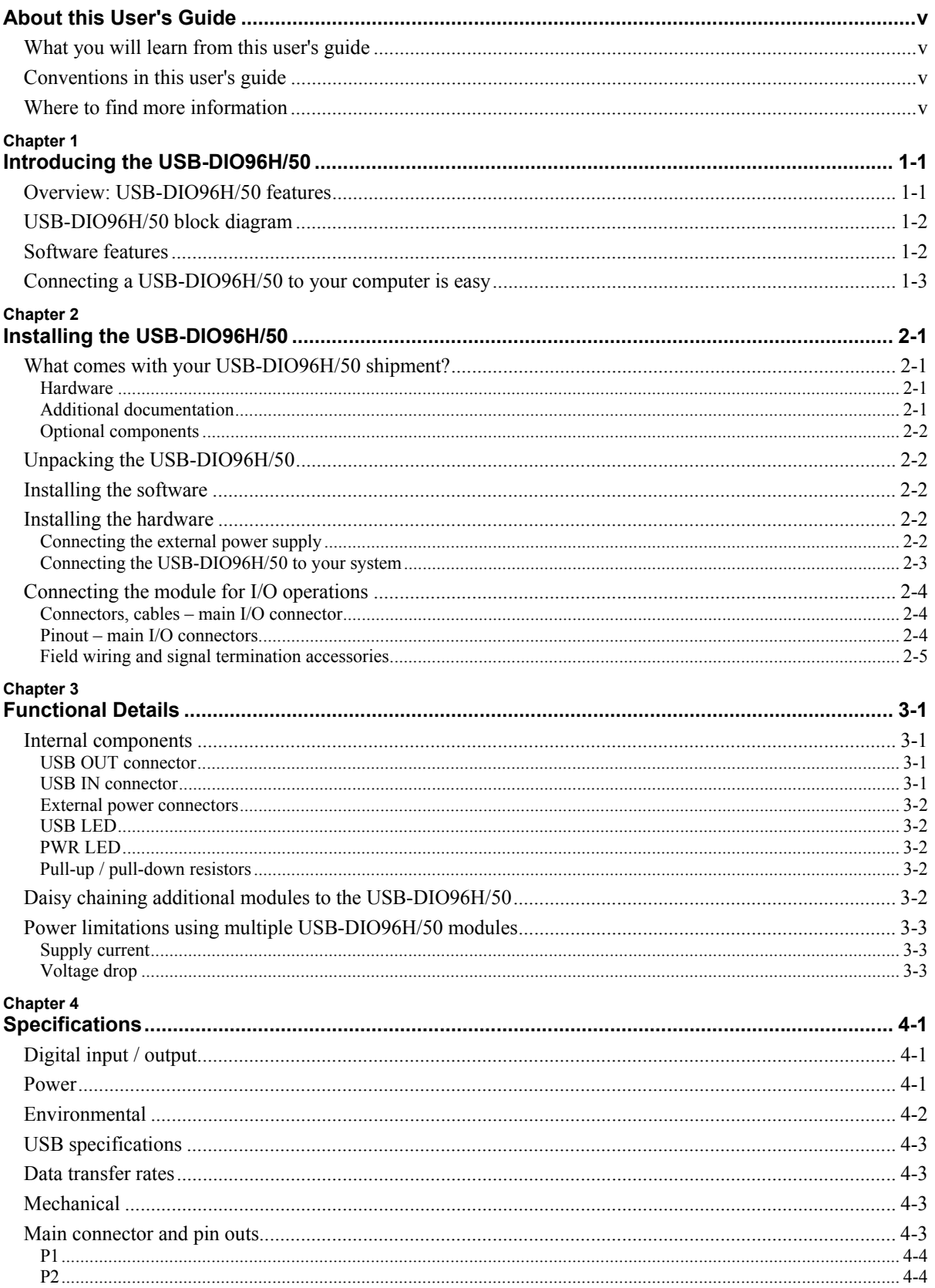

## <span id="page-4-0"></span>**About this User's Guide**

## **What you will learn from this user's guide**

This user's guide explains how to install, configure, and use the USB-DIO96H/50 so that you get the most out of its digital I/O features. This user's guide also refers you to related documents available on our web site, and to technical support resources.

## **Conventions in this user's guide**

#### **For more information on ...**

Text presented in a box signifies additional information and helpful hints related to the subject matter you are reading.

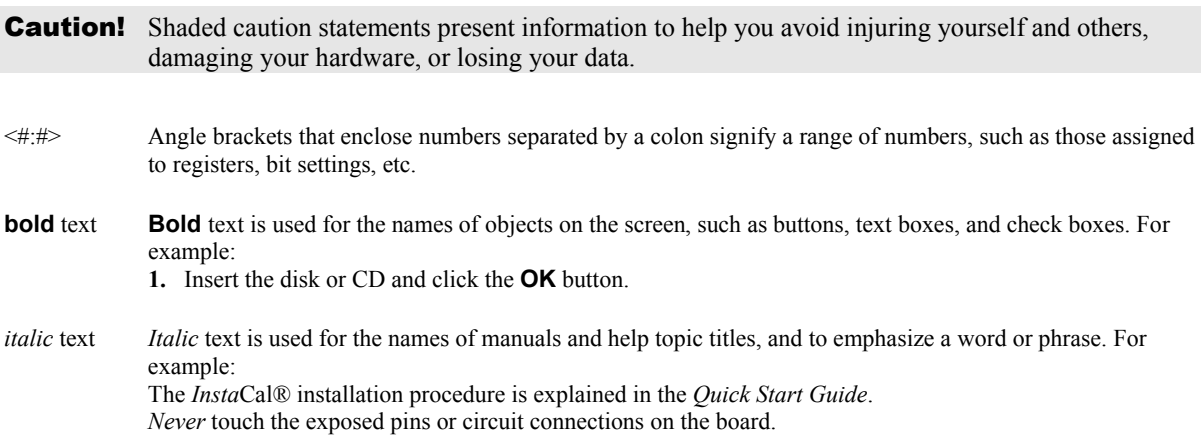

## **Where to find more information**

- ! MCC's *Specifications: USB-DIO96H/50* (the PDF version of the Electrical Specification Chapter in this guide) is available on our web site at [www.mccdaq.com/pdfs/USB-DIO96H-50.pdf](http://www.mccdaq.com/pdfs/USB-DIO96H-50.pdf).
- ! MCC's *Quick Start Guide* is available on our web site at [www.mccdaq.com/PDFmanuals/DAQ-Software-Quick-Start.pdf](http://www.mccdaq.com/PDFmanuals/DAQ-Software-Quick-Start.pdf).
- ! MCC's *Guide to Signal Connections* is available on our web site at [www.mccdaq.com/signals/signals.pdf.](http://www.mccdaq.com/signals/signals.pdf)
- ! MCC's *Universal Library User's Guide* is available on our web site at [www.mccdaq.com/PDFmanuals/sm-ul-user-guide.pdf](http://www.mccdaq.com/PDFmanuals/sm-ul-user-guide.pdf).
- ! MCC's *Universal Library Function Reference* is available on our web site at [www.mccdaq.com/PDFmanuals/sm-ul-functions.pdf](http://www.mccdaq.com/PDFmanuals/sm-ul-functions.pdf).
- **IDEC's** Universal Library for LabVIEW<sup><sup>*rM</sup>*</sup> User's Guide is available on our web site at</sup> [www.mccdaq.com/PDFmanuals/SM-UL-LabVIEW.pdf](http://www.mccdaq.com/PDFmanuals/SM-UL-LabVIEW.pdf).

*USB-DIO96H/50 User's Guide* (this document) is also available on our web site at [www.mccdaq.com/PDFmanuals/USB-DIO96H-50.pdf](http://www.mccdaq.com/PDFmanuals/USB-DIO96H-50.pdf).

## <span id="page-5-0"></span>**Introducing the USB-DIO96H/50**

## **Overview: USB-DIO96H/50 features**

This user's guide contains all of the information you need to connect the USB-DIO96H/50 to your computer and to the signals you want to measure or control.

The USB-DIO96H/50 is supported under popular Microsoft<sup>®</sup> Windows<sup>®</sup> operating systems. The USB-DIO96H/50 is fully compatible with both USB 1.1 and USB 2.0 ports.

The USB-DIO96H/50 provides 96 digital I/O lines, high output current, and one 32-bit external event counter. The USB-DIO96H/50 is powered by an external  $+9$  V unregulated power supply that is shipped with the module. A USB cable is also included.

Power OUT and USB OUT connectors let you power and control multiple modules from one external power source and one USB port in a daisy chain fashion. Depending on your load requirement, daisy chained boards may require more than one separate power supply.

The 96 digital I/O lines are accessed through two 50-pin connectors. Each digital port group is divided into two 8-bit ports and two 4-bit ports, and is a discrete emulation of 82C55 mode zero operation. You can configure each port independently for either input or output.

The USB-DIO96H/50 outputs are high-drive TTL that can source 24 mA and sink 64 mA. Additional buffering is typically not required to drive external devices.

Each digital port has an associated pull-up resistor to drive the ports high during power up and reset. You can optionally configure this resistor for a pull-down configuration. All I/O bits are set to input mode on power up and reset.

The USB-DIO96H/50 is shipped in a rugged metal enclosure that you can mount on a DIN rail or on a bench (see Figure 1-1).

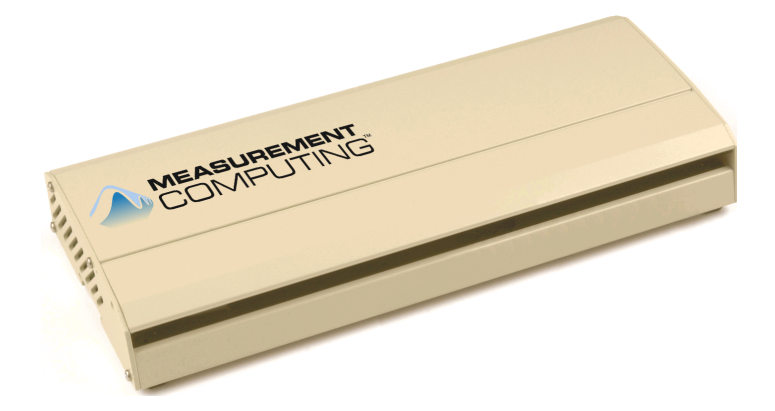

Figure 1-1. USB-DIO96H/50

## <span id="page-6-0"></span>**USB-DIO96H/50 block diagram**

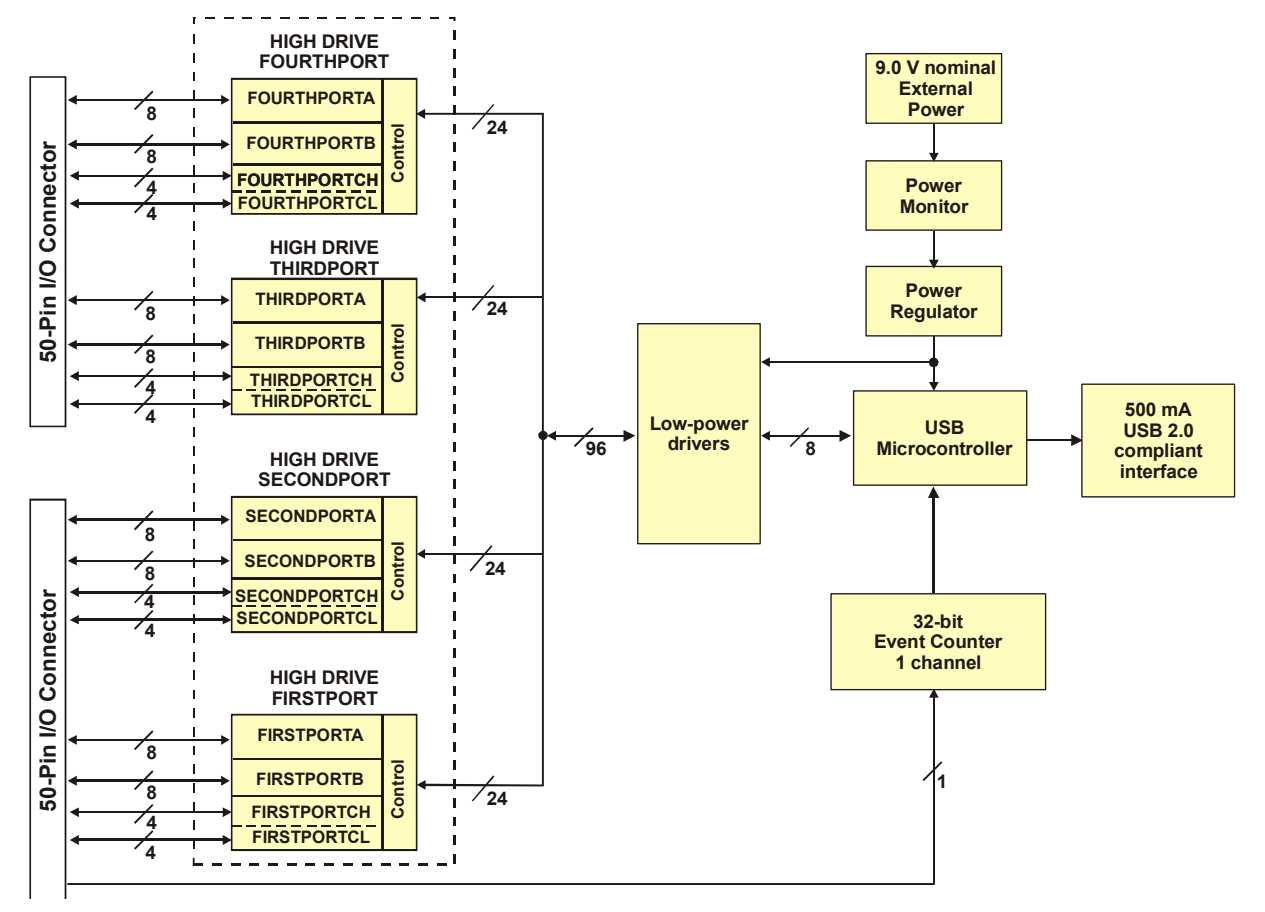

USB-DIO96H/50 functions are illustrated in the block diagram shown here.

Figure 1-2. USB-DIO96H/50 functional block diagram

## **Software features**

For information on the features of *Insta*Cal and the other software included with your USB-DIO96H/50, refer to the *Quick Start Guide* that shipped with your device. The *Quick Start Guide* is also available in PDF at [www.mccdaq.com/PDFmanuals/DAQ-Software-Quick-Start.pdf](http://www.mccdaq.com/PDFmanuals/DAQ-Software-Quick-Start.pdf).

Check<http://www.mccdaq.com/download.htm> for the latest software version or versions of the software supported under less commonly used operating systems.

## <span id="page-7-0"></span>**Connecting a USB-DIO96H/50 to your computer is easy**

Installing a data acquisition device has never been easier.

- ! The USB-DIO96H/50 relies upon the Microsoft Human Interface Device (HID) class drivers. The HID class drivers ship with every copy of Windows that is designed to work with USB ports. We use the Microsoft HID because it is a standard, and its performance delivers full control and maximizes data transfer rates for your USB-DIO96H/50. No third-party device driver is required.
- ! The USB-DIO96H/50 is plug-and-play. There are no jumpers to position, dual in-line package (DIP) switches to set, or interrupts to configure.
- ! You can connect the USB-DIO96H/50 before or after you install the software, and without powering down your computer first.

When you connect an HID to your system, your computer automatically detects it and configures the necessary software. You can connect and power multiple HID peripherals to your system using a USB hub.

- ! You can connect your system to various devices using a standard four-wire cable. The USB connector improves upon serial and parallel port connectors with one standardized plug-and-port combination.
- Data can flow two ways between a computer and peripheral over USB connections.

Make sure that you have the latest Windows Updates installed for your USB driver, particularly "XP Hotfix KB822603."

## <span id="page-8-0"></span>**Installing the USB-DIO96H/50**

## **What comes with your USB-DIO96H/50 shipment?**

The following items are shipped with the USB-DIO96H/50.

### **Hardware**

USB-DIO96H/50

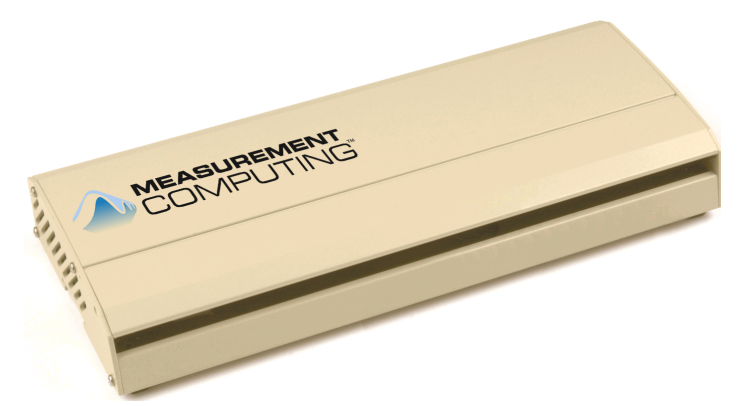

External power supply and cord (CB-PWR-9V3A) – 9 volt, 3 amp DC power supply

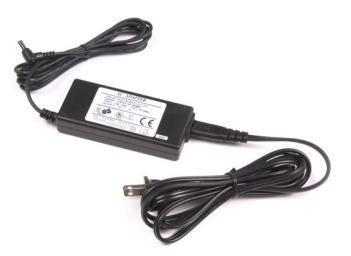

! USB cable (2 meter length)

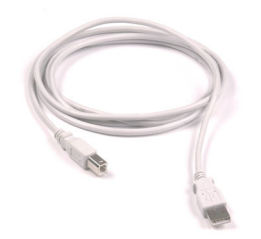

### **Additional documentation**

In addition to this hardware user's guide, you should also receive the *Quick Start Guide* (available in PDF at [www.mccdaq.com/PDFmanuals/DAQ-Software-Quick-Start.pdf](http://www.mccdaq.com/PDFmanuals/DAQ-Software-Quick-Start.pdf)). This booklet supplies a brief description of the software you received with your USB-DIO96H/50 and information regarding installation of that software. Please read this booklet completely before installing any software or hardware.

### <span id="page-9-0"></span>**Optional components**

C50FF-x cable

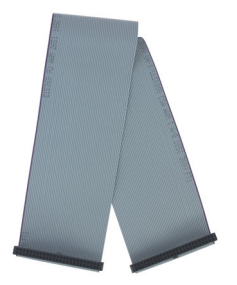

## **Unpacking the USB-DIO96H/50**

As with any electronic device, you should take care while handling to avoid damage from static electricity. Before removing the USB-DIO96H/50 from its packaging, ground yourself using a wrist strap or by simply touching the computer chassis or other grounded object to eliminate any stored static charge.

If any components are missing or damaged, notify Measurement Computing Corporation immediately by phone, fax, or e-mail:

- ! Phone: 508-946-5100 and follow the instructions for reaching Tech Support.
- ! Fax: 508-946-9500 to the attention of Tech Support
- **Email:** [techsupport@mccdaq.com](mailto:techsupport@measurementcomputing.com)

## **Installing the software**

Refer to the *Quick Start Guide* for instructions on installing the software on the *Measurement Computing Data Acquisition Software CD*. This booklet is available in PDF at [www.mccdaq.com/PDFmanuals/DAQ-Software-](http://www.mccdaq.com/PDFmanuals/DAQ-Software-Quick-Start.pdf)[Quick-Start.pdf.](http://www.mccdaq.com/PDFmanuals/DAQ-Software-Quick-Start.pdf)

## **Installing the hardware**

Before you connect the USB-DIO96H/50 to your computer, connect the external power supply that was shipped with the device.

You can connect up to four MCC USB Series products in a daisy chain configuration to a single USB 1.1 port or USB 2.0 port on your computer.

### **Connecting the external power supply**

Power to the USB-DIO96H/50 is provided with the +9 V external power supply (CB-PWR-9V3A). You must connect the external power supply *before* connecting the USB cable to the USB-DIO96H/50 and your computer.

If you are connecting more than one MCC USB Series product, make sure that you provide adequate power to each device. Refer to the "[Power limitations using multiple USB-DIO96H devices](#page-16-0)" section on page 3-[3.](#page-16-1)

To connect the power supply to your USB-DIO96H/50, connect the external power cord to the power connector labeled **POWER IN** on the USB-DIO96H/50 enclosure (J3 on the board). Refer to Figure 3[-1](#page-14-1) on page 3-1 for the location of this connector.

<span id="page-10-0"></span>The **PWR** LED lights up when +9 V power is supplied to the USB-DIO96H/50. If the voltage supply is less than  $+6.0$  V or more than  $+12.5$  V, the **PWR** LED does not light.

### **Do not connect external power to the POWER OUT connector**

The power connector labeled **POWER OUT** on the enclosure (**J4** on the board) is used to provide power to an additional MCC USB Series product. If you connect the external power supply to the **POWER OUT** connector, the USB-DIO96H/50 does not receive power, and the **PWR** LED does not illuminate.

### **Connecting the USB-DIO96H/50 to your system**

To connect the USB-DIO96H/50 to your system, connect the USB cable to a USB port on your computer or to an external USB hub that is connected to your computer. The USB cable provides communication to the USB-DIO96H/50.

When you connect the USB-DIO96H/50 for the first time, multiple **Found New Hardware** popup balloons (Windows XP) or dialogs (other Windows versions) appear as the USB-DIO96H/50 is detected.

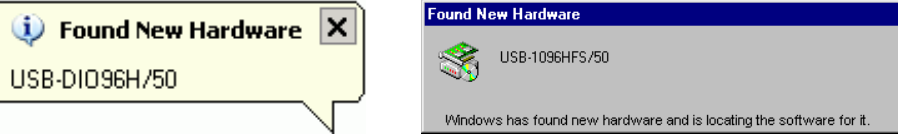

If you are running Windows XP and connect the USB-DIO96H/50 to a USB 1.1 port, a balloon displays the message *Your USB device can perform faster if you connect to a USB 2.0 port*. You can ignore this message. The USB-DIO96H/50 does function properly when connected to a USB 1.1 port, although USB bandwidth will be limited.

When installation is complete, the **USB LED** should flash and then remain lit. This indicates that communication is established between the USB-DIO96H/50 and your computer.

### **If the USB LED turns off**

If the USB LED is lit but then turns off, the computer has lost communication with the USB-DIO96H/50. To restore communication, disconnect the USB cable from the computer, and then reconnect it. This should restore communication, and the USB LED should turn back *on*.

**Caution!** Do not disconnect **any** device from the USB bus while the computer is communicating with the USB-DIO96H/50, or you may lose data and/or your ability to communicate with the USB-DIO96H/50.

### **If your system does not detect the USB-DIO96H/50**

If a "**USB device not recognized**" message appears when you connect the USB-DIO96H/50, do the following.

- **1.** Unplug the USB cable from the USB-DIO96H/50.
- **2.** Unplug the external power cord from the **POWER IN** connector on the enclosure.
- **3.** Plug the external power cord back into the **POWER IN** connector.
- **4.** Plug the USB cable back into the USB-DIO96H/50.

Your system should now properly detect the USB-DIO96H/50 hardware. Contact technical support if your system still does not detect the USB-DIO96H/50.

## <span id="page-11-0"></span>**Connecting the module for I/O operations**

### **Connectors, cables - main I/O connector**

[Table 2-1](#page-11-1) lists the board connectors, applicable cables, and compatible accessory boards.

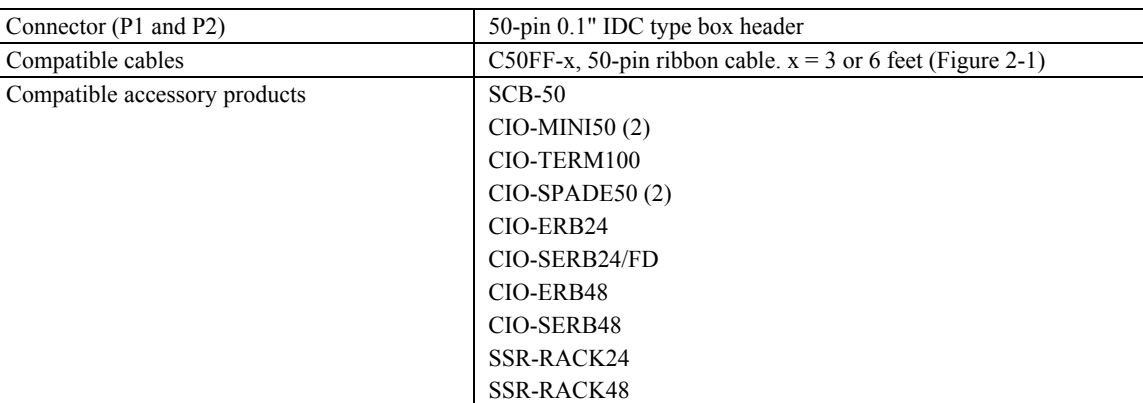

<span id="page-11-1"></span>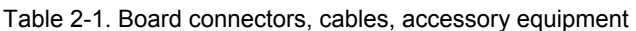

### **Pinout – main I/O connectors**

#### Table 2-2. 50-pin connector pinout (P1)

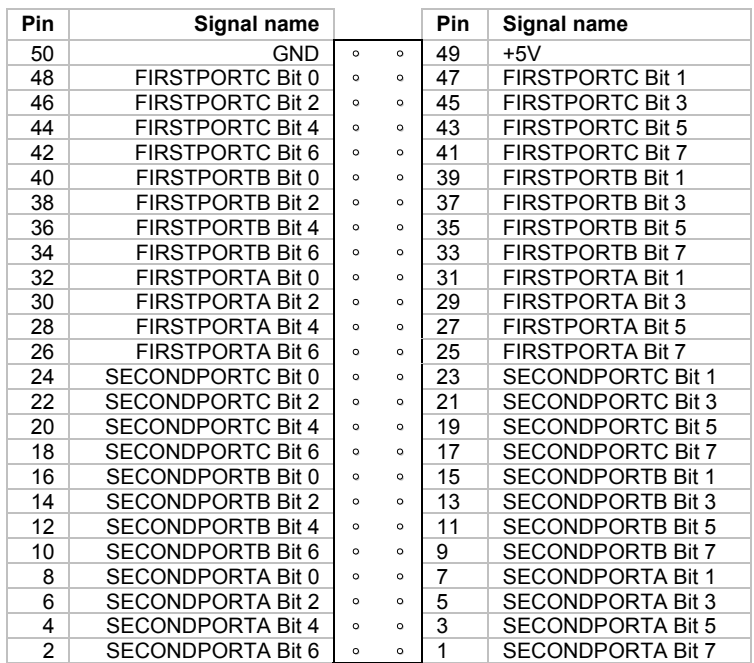

<span id="page-12-0"></span>

| Pin | Signal name              |         |         | Pin | Signal name              |
|-----|--------------------------|---------|---------|-----|--------------------------|
| 100 | GND                      | $\circ$ | $\circ$ | 99  | $+5V$                    |
| 98  | THIRDPORTC Bit 0         | $\circ$ | $\circ$ | 97  | THIRDPORTC Bit 1         |
| 96  | THIRDPORTC Bit 2         | $\circ$ | $\circ$ | 95  | THIRDPORTC Bit 3         |
| 94  | THIRDPORTC Bit 4         | $\circ$ | $\circ$ | 93  | THIRDPORTC Bit 5         |
| 92  | THIRDPORTC Bit 6         | $\circ$ | $\circ$ | 91  | THIRDPORTC Bit 7         |
| 90  | THIRDPORTB Bit 0         | $\circ$ | $\circ$ | 89  | THIRDPORTB Bit 1         |
| 88  | THIRDPORTB Bit 2         | $\circ$ | $\circ$ | 87  | THIRDPORTB Bit 3         |
| 86  | THIRDPORTB Bit 4         | $\circ$ | $\circ$ | 85  | THIRDPORTB Bit 5         |
| 84  | THIRDPORTB Bit 6         | $\circ$ | $\circ$ | 83  | THIRDPORTB Bit 7         |
| 82  | THIRDPORTA Bit 0         | $\circ$ | $\circ$ | 81  | <b>THIRDPORTA Bit 1</b>  |
| 80  | THIRDPORTA Bit 2         | $\circ$ | $\circ$ | 79  | THIRDPORTA Bit 3         |
| 78  | THIRDPORTA Bit 4         | $\circ$ | $\circ$ | 77  | THIRDPORTA Bit 5         |
| 76  | THIRDPORTA Bit 6         | $\circ$ | $\circ$ | 75  | THIRDPORTA Bit 7         |
| 74  | <b>FOURTHPORTC Bit 0</b> | $\circ$ | $\circ$ | 73  | <b>FOURTHPORTC Bit 1</b> |
| 72  | <b>FOURTHPORTC Bit 2</b> | $\circ$ | $\circ$ | 71  | <b>FOURTHPORTC Bit 3</b> |
| 70  | <b>FOURTHPORTC Bit 4</b> | $\circ$ | $\circ$ | 69  | <b>FOURTHPORTC Bit 5</b> |
| 68  | <b>FOURTHPORTC Bit 6</b> | $\circ$ | $\circ$ | 67  | <b>FOURTHPORTC Bit 7</b> |
| 66  | FOURTHPORTB Bit 0        | $\circ$ | $\circ$ | 65  | <b>FOURTHPORTB Bit 1</b> |
| 64  | <b>FOURTHPORTB Bit 2</b> | $\circ$ | $\circ$ | 63  | <b>FOURTHPORTB Bit 3</b> |
| 62  | <b>FOURTHPORTB Bit 4</b> | $\circ$ | $\circ$ | 61  | <b>FOURTHPORTB Bit 5</b> |
| 60  | <b>FOURTHPORTB Bit 6</b> | $\circ$ | $\circ$ | 59  | <b>FOURTHPORTB Bit 7</b> |
| 58  | FOURTHPORTA Bit 0        | $\circ$ | $\circ$ | 57  | FOURTHPORTA Bit 1        |
| 56  | <b>FOURTHPORTA Bit 2</b> | $\circ$ | $\circ$ | 55  | <b>FOURTHPORTA Bit 3</b> |
| 54  | <b>FOURTHPORTA Bit 4</b> | $\circ$ | $\circ$ | 53  | <b>FOURTHPORTA Bit 5</b> |
| 52  | <b>FOURTHPORTA Bit 6</b> | $\circ$ | $\circ$ | 51  | <b>FOURTHPORTA Bit 7</b> |

Table 2-3. 50-pin connector pinout (P2)

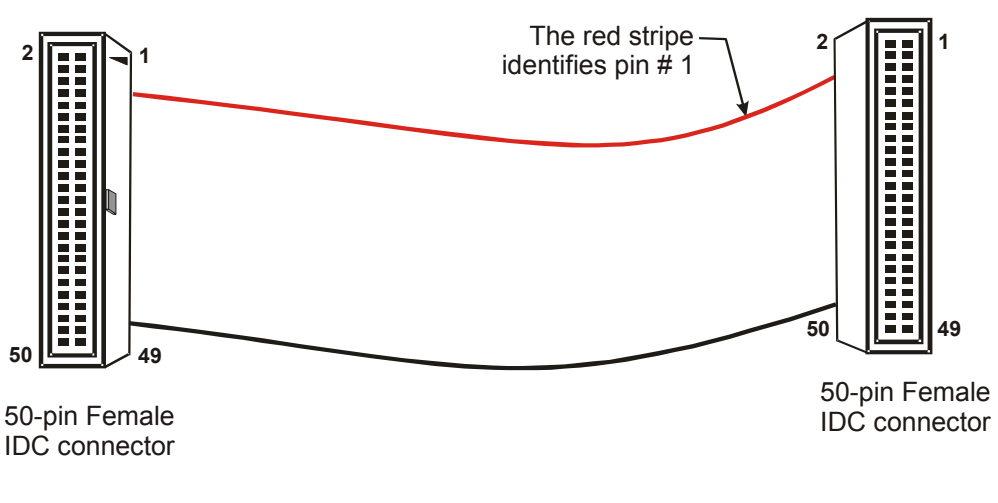

<span id="page-12-1"></span>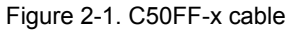

### **Field wiring and signal termination accessories**

You can use the following screw terminal boards to terminate field signals and route them into the USB-DIO96H/50 using the C50FF-x cable.

- $\blacktriangleright$  SCB-50 50-conductor, shielded signal connection box.
- $\textdegree$  CIO-MINI50 50-pin screw terminal board.
- CIO-TERM100 100-pin screw terminal board (two 50-pin IDC connectors).
- CIO-SPADE50 16" X 4" termination panel which mates with both 37-pin and 50-pin connectors.
- **EXEM-50** 50 conductor, shielded signal connection/screw terminal box provides two independent 50-pin connectors.
- $\blacksquare$  CIO-ERB24 24 Form C relays, 6 amp relay accessory board for digital signal conditioning.
- CIO-SERB24/FD 24 Form C relays, 10 amp, fault detecting relay accessory board with socketed and field-replaceable relays
- CIO-ERB48 48 Form C relays, 6 amp, relay, 50-pin accessory board for digital signal conditioning.
- CIO-SERB48 24 Form C relays, 10 amp relay accessory board with socketed and field-replaceable relays
- $\blacksquare$  SSR-RACK24 24-channel, solid-state relay mounting rack for digital signal conditioning.
- $\blacksquare$  SSR-RACK48 48-channel, solid-state relay mounting rack with quad-format modules.

### For additional information about digital interfacing...

Detailed information regarding digital interfacing is contained in MCC's *Guide to Signal Connections*. This document is available on our web site at www.measurementcomputing.com/signals/signals.pdf.

## <span id="page-14-0"></span>**Functional Details**

## **Internal components**

These USB-DIO96H/50 components are shown in [Figure 3-1.](#page-14-1)

- Two (2) USB connectors
- Two (2) external power connectors
- ! USB LED
- ! PWR LED
- **12 pull-up/pull-down resistors**
- Two 50-pin connectors

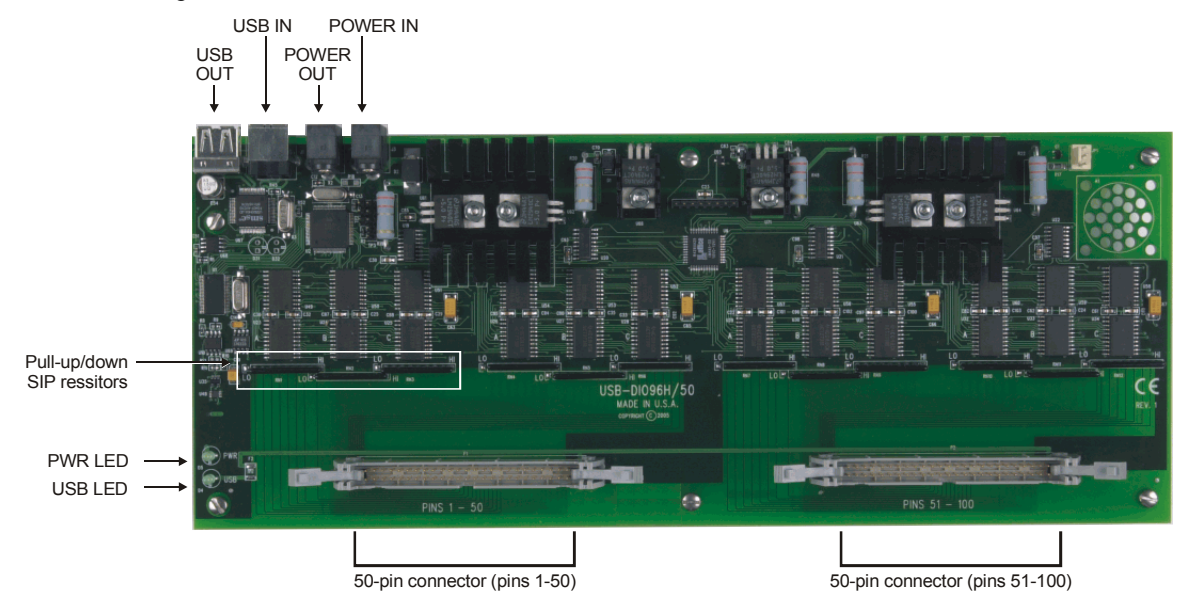

<span id="page-14-1"></span>Figure 3-1. USB-DIO96H/50 components

### **USB OUT connector**

The **USB OUT** connector is a downstream hub output port intended for use with other MCC USB Series products only. The USB hub is self-powered, and can provide 100 mA maximum current at 5 V. The USB out connector is labeled **USB OUT** on the enclosure and **J2** on the board.

When connecting to another MCC USB Series product, connect the **USB OUT** connector on the USB-DIO96H/50 to the **USB IN** connector on the next device in the chain. Refer to ["Daisy chaining additional](#page-15-0) [modules to the USB-DIO96H/50](#page-15-0)" on page 3-[2](#page-15-1) for information on how to connect multiple MCC USB Series products.

### **USB IN connector**

Connect the **USB IN** connector to the USB port on your computer (or USB hub connected to your computer) using the supplied USB cable. The USB in connector is labeled **USB IN** on the enclosure and **J1** on the board.

When connecting to another MCC USB Series product, connect the **USB IN** connector on the USB-DIO96H/50 to the **USB OUT** connector on the next device in the chain. Refer to ["D](#page-15-1)[aisy chaining additional modules to the](#page-15-0)  [USB-DIO96H/50"](#page-15-0) on page 3[-2](#page-15-1) for more information on how to connect multiple MCC USB Series products.

### <span id="page-15-0"></span>**External power connectors**

The USB-DIO96H/50 has two external power connectors labeled **POWER IN** and **POWER OUT** on the enclosure. The **POWER IN** connector is labeled **J3** on the board, and the **POWER OUT** connector is labeled **J4**.

Connect the **POWER IN** connector to the supplied +9 V external power supply (CB-PWR-9V3A). The **POWER OUT** connector lets you power additional daisy chained MCC USB Series products from a single external power supply. When running at full load, the USB-DIO96H/50 draws 2.6 A from the supply. When using the USB-DIO96H/50 under full load conditions, do not daisy chain power to another MCC USB Series product. Depending on your load requirements, daisy-chained products may require a separate power supply. Refer to ["P](#page-16-0)[ower limitations using multiple USB-DIO96H/50](#page-16-1) " on page 3-[3](#page-16-1) for more information.

### **USB LED**

The **USB** LED indicates the communication status of the USB-DIO96H/50. It uses up to 5 mA of current and cannot be disabled. [Table](#page-15-2) 3-4 explains the function of the **USB** LED.

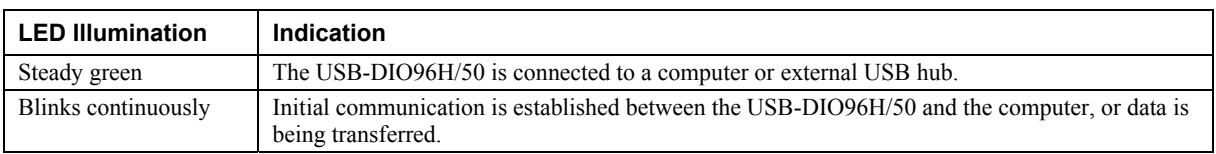

<span id="page-15-2"></span>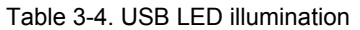

### **PWR LED**

The **PWR** LED illuminates when external power is supplied. The USB-DIO96H/50 incorporates an on-board voltage supervisory circuit that monitors the external power supply. The **PWR** LED does not light under the following circumstances:

- $\blacksquare$  when the input power falls below +6.0 V
- when the input power goes above  $+12.5$  V
- ! when you connect the external power supply to the **POWER OUT** connector (**J4**)

### **Pull-up / pull-down resistors**

Each digital port group has three associated 10 k $\Omega$  pull-up/pull-down SIP resistor locations. Each SIP resistor is shipped from the factory configured for pull-up. To configure individual ports for pull-down, de-solder the SIP resistor pin connections and install the resistor with the common line at the **LO** end. Then re-solder the SIP resistor pin connections.

## <span id="page-15-1"></span>**Daisy chaining additional modules to the USB-DIO96H/50**

Daisy chained MCC USB Series products connect to the USB bus through the high-speed hub on the USB-DIO96H/50. You can daisy chain a maximum of four compatible MCC USB Series products to a single USB 2.0 port or USB 1.1 port on your computer. Use the supplied cable or an equivalent cable when daisy chaining MCC USB Series products.

Depending on your load requirements, you may need to supply external power to each MCC USB Series product that you want to daisy chain. Refer to the section ["P](#page-16-0)[ower limitations using multiple USB-DIO96H/50](#page-16-1) " on page 3[-3](#page-16-1) for more information.

To daisy-chain two or more USB-DIO96H/50 modules, follow the steps below. This procedure assumes you already have one USB-DIO96H/50 connected to a computer and to the external power source. The USB-DIO96H/50 already connected to the computer is referred to as the *connected module*. The USB-DIO96H/50 you want to daisy-chain to the connected module is referred to as the *new module.*

- <span id="page-16-0"></span>**1.** Connect the **USB OUT** connector on the connected module to the **USB IN** connector on the new module.
- **2.** Connect the **POWER OUT** connector on the connected module to the **POWER IN** connector on the new module.
- **3.** For each additional module you want to add, repeat steps 1-2, with the module you just daisy chained now being the *connected module.*

A daisy chain system requiring only one external power source is shown in [Figure 3-2.](#page-16-2)

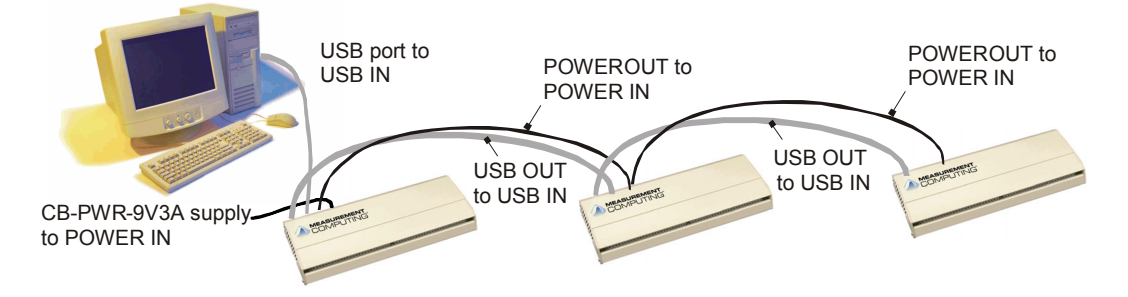

<span id="page-16-2"></span>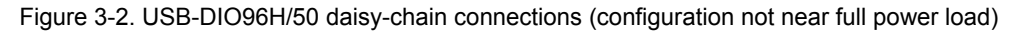

## <span id="page-16-1"></span>**Power limitations using multiple USB-DIO96H/50 modules**

When daisy chaining additional MCC USB Series products to the USB-DIO96H/50, you must ensure that you provide adequate power to each module that you connect. The USB-DIO96H/50 is supplied with a 9 VDC nominal, 3.0 A external power supply.

### **Supply current**

Running one USB-DIO96H/50 at full load draws 2.6 A from the 3A supply. When using the USB-DIO96H/50 under full load conditions, you cannot daisy chain additional MCC USB Series products unless you supply external power to each module in the chain.

If you are not sure how much current your application requires, we recommend that you provide separate power to each MCC USB Series product that you connect.

### **Voltage drop**

A drop in voltage occurs within each module connected in a daisy chain system. The voltage drop between the power input of each MCC USB Series products and its power output is 0.5 V maximum. Factor in this voltage drop when you configure a daisy chain system to ensure that adequate power is provided to the last modules in the chain. A daisy chain system in a full-power-load configuration is shown in [Figure 3-3.](#page-16-3)

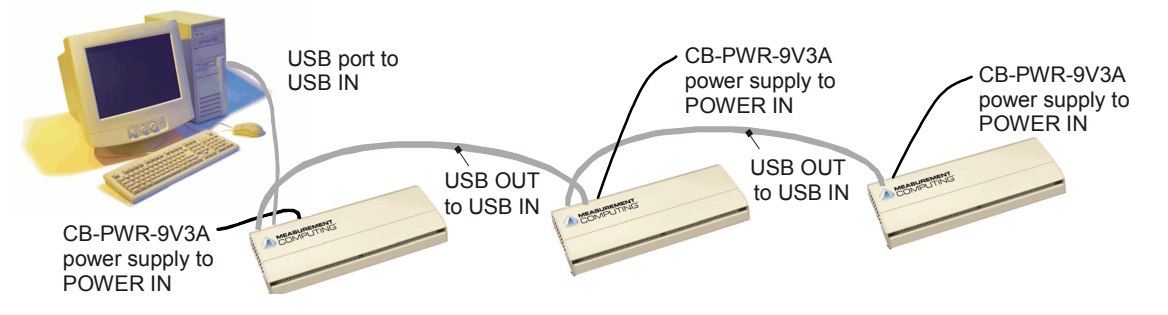

<span id="page-16-3"></span>Figure 3-3. USB-DIO96H/50 daisy-chain connections (configuration requiring full power load)

## <span id="page-17-0"></span>**Specifications**

### **Typical for 25 °C unless otherwise specified. Specifications in** *italic text* **are guaranteed by design.**

## **Digital input / output**

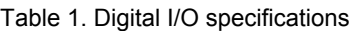

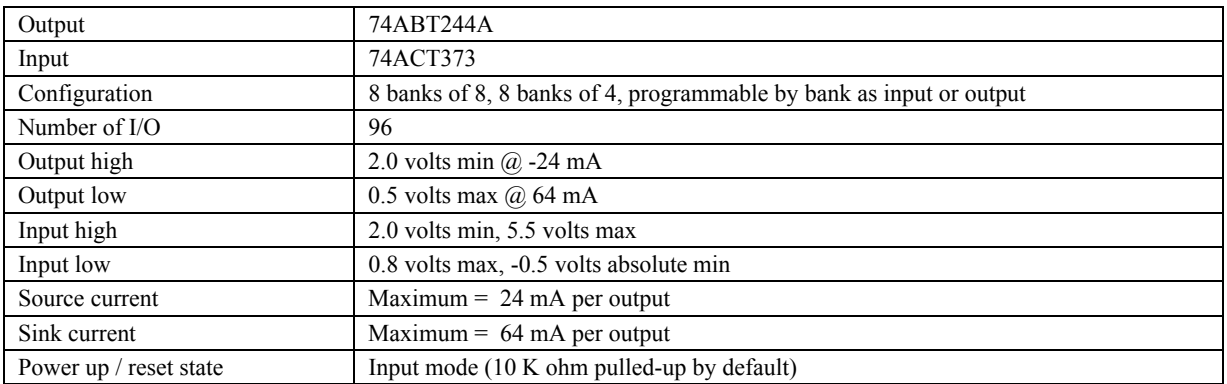

## **Power**

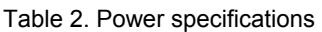

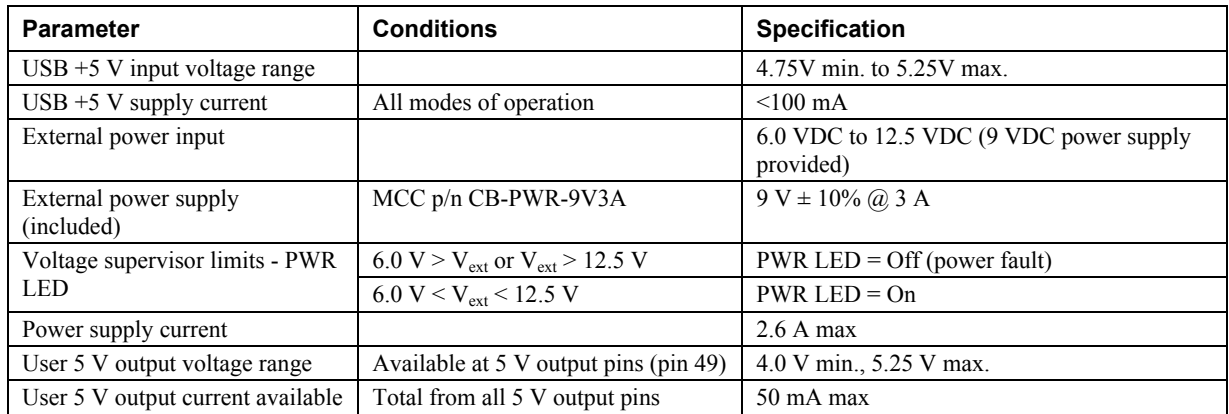

## **External power output**

Table 3. External power output specifications

| <b>Parameter</b>                | <b>Conditions</b>                                       | <b>Specification</b>   |
|---------------------------------|---------------------------------------------------------|------------------------|
| External power output - current | Note 1                                                  | 4.0 A max. @ 25 °C     |
| range                           |                                                         |                        |
| External power output - voltage | The input voltage minus the output voltage at the daisy | $0.5 V$ max            |
| range                           | chain output                                            |                        |
| Compatible cable(s) for daisy   | C-MAPWR-x                                               | $x = 2, 3$ , or 6 feet |
| chain                           |                                                         |                        |

<span id="page-18-0"></span>Note 1: The daisy chain power output allows multiple MCC USB Series boards with a USB hub output port to be powered from a single external power source in a daisy chain fashion.

The voltage drop between the input of one module and its daisy chain output is 0.5 V maximum. You should plan for this voltage drop when configuring a daisy chain system to assure functionality of the last board in the chain.

## **Environmental**

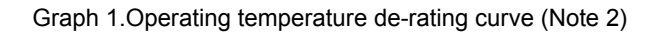

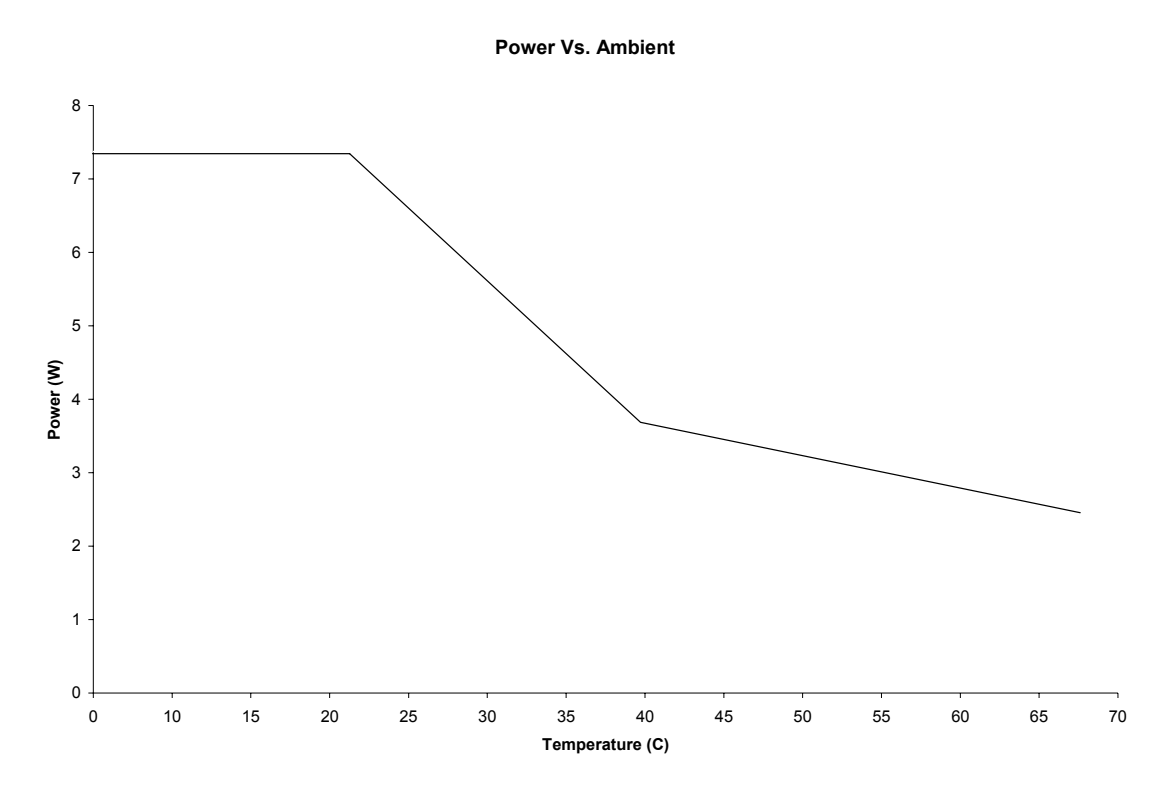

Note 2: There is a total of 24 I/O per bank (PORTA, PORTB, PORTCH, PORTCL). These specifications are for a power supply input voltage of 9 volts. Higher input voltages will increase the power dissipation and will further reduce the total current available from each port.

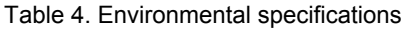

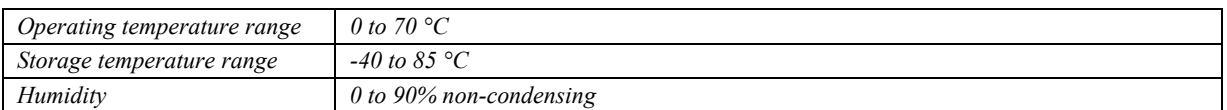

## <span id="page-19-0"></span>**USB specifications**

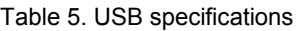

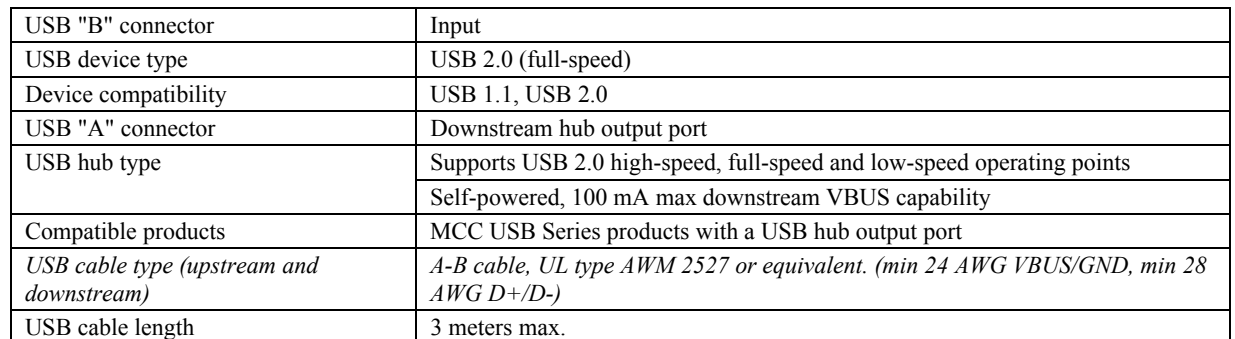

## **Data transfer rates**

Table 6. Data transfer rate specifications

| Digital I/O transfer rates | System dependent, 33 to 1000 port reads/writes or single bit reads/writes per |
|----------------------------|-------------------------------------------------------------------------------|
| (software paced)           | second typ.                                                                   |

## **Mechanical**

### Table 7. Mechanical specifications

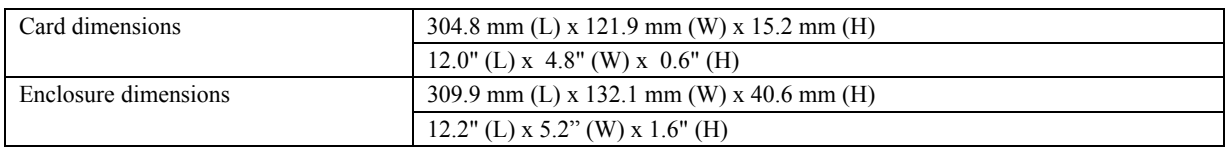

## **Main connector and pin outs**

### Table 8. Ribbon connector specifications

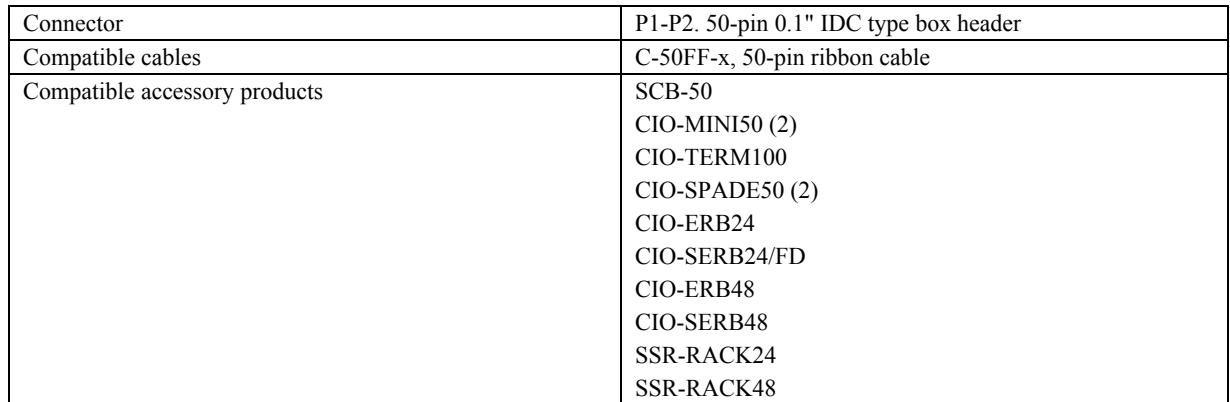

### <span id="page-20-0"></span>**P1**

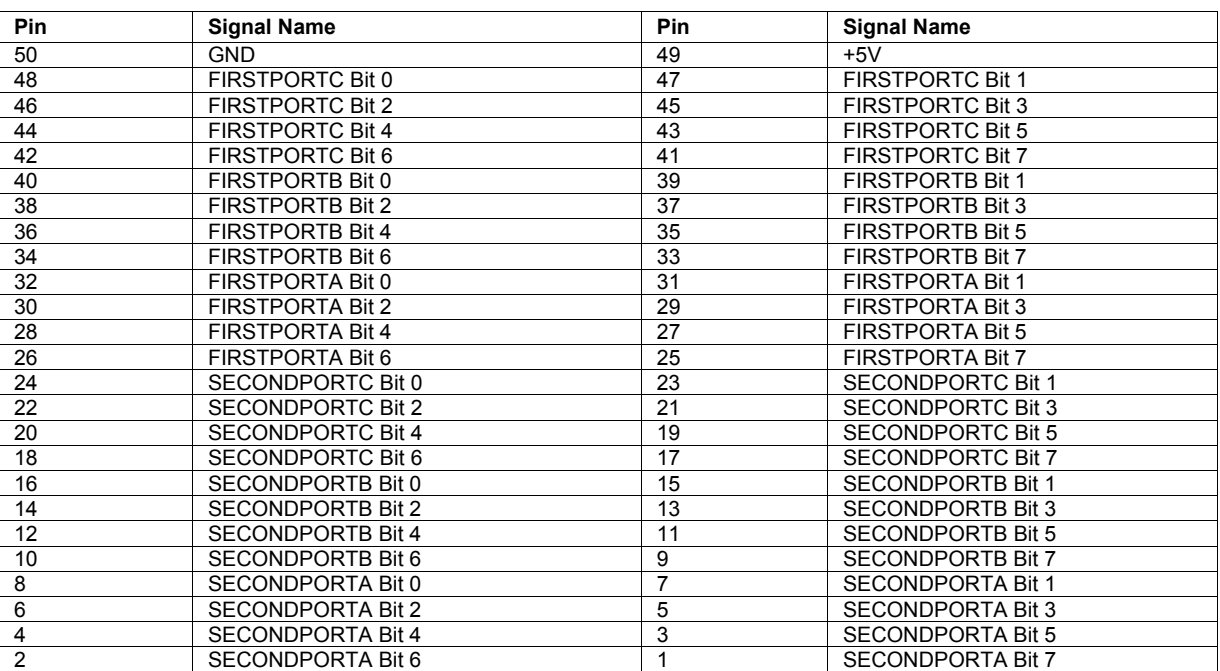

**P2** 

#### Table 10. P2 pin out

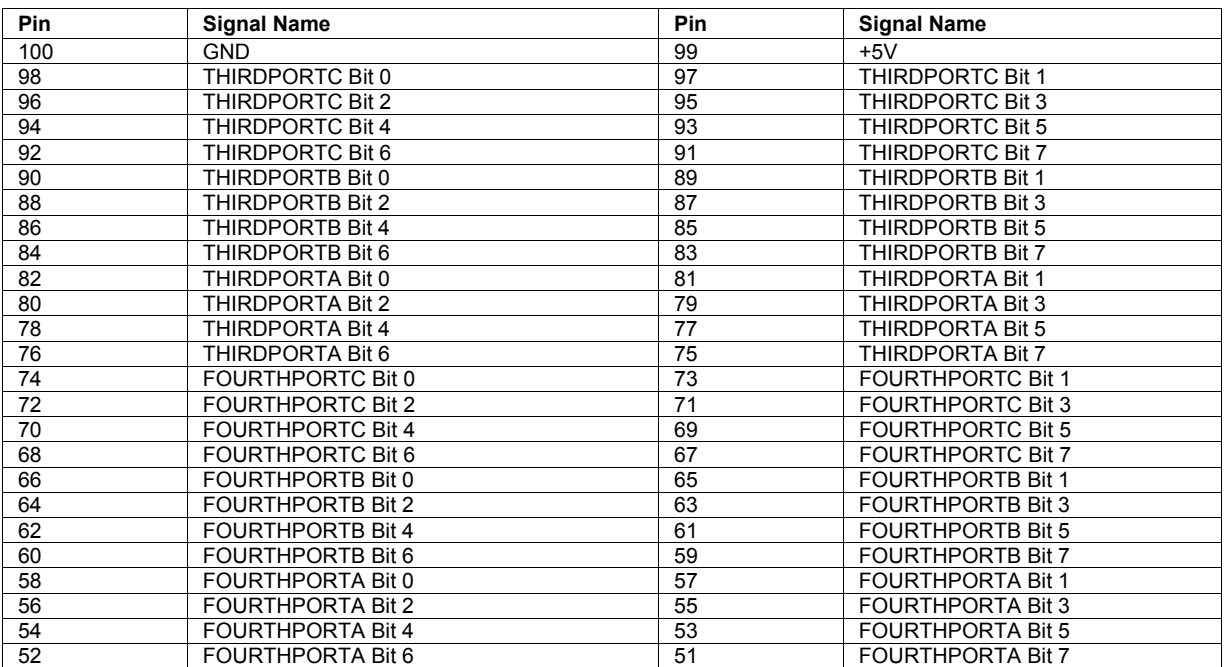

#### Table 9. P1 pin out

## **Declaration of Conformity**

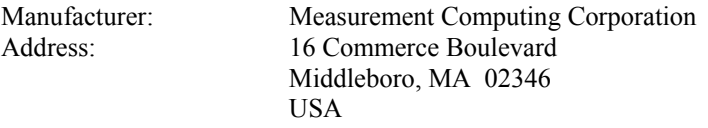

Category: Electrical equipment for measurement, control and laboratory use.

Measurement Computing Corporation declares under sole responsibility that the product

### **USB-DIO96H/50**

to which this declaration relates is in conformity with the relevant provisions of the following standards or other documents:

EU EMC Directive 89/336/EEC: Electromagnetic Compatibility, EN 61326 (1997) Amendment 1 (1998)

Emissions: Group 1, Class A

! EN 55011 (1990)/CISPR 11: Radiated and Conducted emissions.

Immunity: EN61326, Annex A

- ! IEC 1000-4-2 (1995): Electrostatic Discharge immunity, Criteria C.
- ! IEC 1000-4-3 (1995): Radiated Electromagnetic Field immunity Criteria C.
- ! IEC 1000-4-4 (1995): Electric Fast Transient Burst immunity Criteria A.
- **IEC 1000-4-5 (1995): Surge immunity Criteria C.**
- ! IEC 1000-4-6 (1996): Radio Frequency Common Mode immunity Criteria A.
- ! IEC 1000-4-8 (1994): Magnetic Field immunity Criteria A.
- ! IEC 1000-4-11 (1994): Voltage Dip and Interrupt immunity Criteria A.

Declaration of Conformity based on tests conducted by Chomerics Test Services, Woburn, MA 01801, USA in February, 2005. Test records are outlined in Chomerics Test Report #EMI4133.05.

We hereby declare that the equipment specified conforms to the above Directives and Standards.

Calltagagen

Carl Haapaoja, Director of Quality Assurance

**Measurement Computing Corporation 16 Commerce Boulevard, Middleboro, Massachusetts 02346 (508) 946-5100 Fax: (508) 946-9500 E-mail: [info@mccdaq.com](mailto:info@mccdaq.com) [www.mccdaq.com](http://www.mccdaq.com/)**